# **Linux Rollout mit FAI**

#### **Linux Forum, Cebit 2005**

Thomas Lange, Uni Köln

lange@informatik.uni-koeln.de

- Warum automatisch installieren?
- Wie funktioniert FAI?
- $\triangleright$  Vergleich: debian installer FAI
- $\triangleright$  Erfahrungen mit FAI
- Viele Pinguine in kurzer Zeit kontrolliert aussetzen
- Geplante Installation  $\triangleright$
- Automatisches Aufsetzen von OS und Anwendungen
- Inventarisierung der Hardware
- Zentrale Verwaltung der Systeme
- Unterschiedliche Anforderungen (Konfigurationen) unterstützen
- Schnelle Wiederherstellung nach Defekt
- Automatische Dokumentation  $\triangleright$
- Computer Infrastruktur, keine einzelnen Rechner
- $\triangleright$  Sysadmin wird zum Infrastruktur Architekt
- Kaufe ein Rechner, installiere das System, lass es ewig laufen  $\triangleright$
- Gewachsene Systeme, sehr unterschiedliche Hard- und Software
- Zwischendurch viele kleine Änderungen an jedem einzelnen System
- Änderungen nicht dokumentiert, da keine Zeit
- Nur Notfalladministration, da wenig Zeit
- Trotz schnellster Computer, wird zu viel per Hand gemacht
- Hauptproblem der Sysadmins: **Zuviel Handarbeit => Keine Zeit!**
- Was ist der Wert ihrer Computer?
- Was passiert, wenn ihre Rechner einen Tag lang nicht laufen?
- Eine gute Computerinfrastruktur ist so wichtig wie ...?
- Was beinhalten ihre Rechner?
	- Kundendaten (Kontakte, Aufträge, Rechnungen)
	- Services (E-Mail, Web, Datenbanken, Drucken)
	- Applikationen (Textverarbeitung, Compiler, CAD, Tools)
	- Input und Output (CAD Entwürfe, Simulationsergebnisse)
	- Internes Firmen Know-How (Source Code)
- Wie sichern Sie diese Werte?
- Ist damit wirklich alles gesichert?
- Wählen Sie zufällig einen Rechner (ohne Backup vorher)
- Werfen sie den Rechner aus dem 10.Stock (oder dd if=/dev/zero of=/dev/hda)

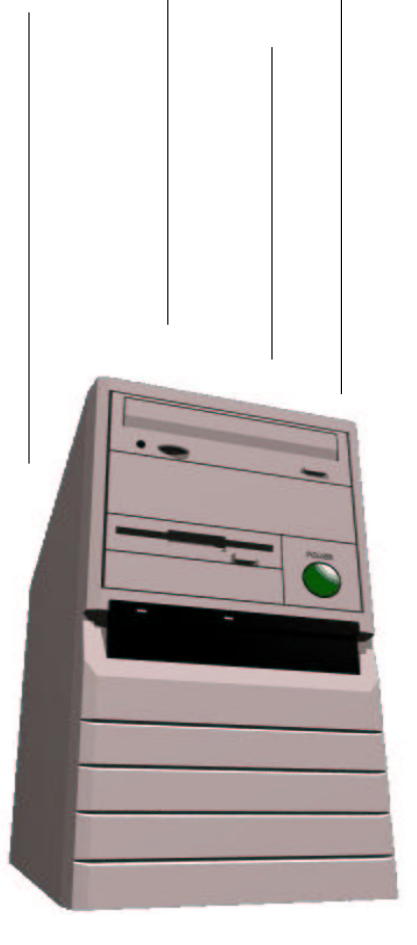

- Stellen Sie alle Arbeit des Sysadmin innerhalb von 10 Minuten wieder her
- Schaffen Sie das?
- Gut laufende Rechner sind ihr Kapital  $\triangleright$
- Datensicherung ist nur ein Teil
- Auch die Arbeit der Sysadmins muss gesichert sein  $\triangleright$
- Manuelle Installation <sup>=</sup> Schlechte Installation (siehe später)
- Schlechte Installation -> unbrauchbare Rechner
- Schlechte Installation -> unproduktive Benutzer
- Manuelle Installation -> manuelle Nachbesserung -> keine Zeit  $\triangleright$
- Keine Updates, keine Patches -> keine Sicherheit!!!
- Manuelle Arbeit der Sysadmins -> hohe IT-Kosten  $\triangleright$

## **Manuelle Installation?**

Wer möchte diese Rechner per Hand installieren?

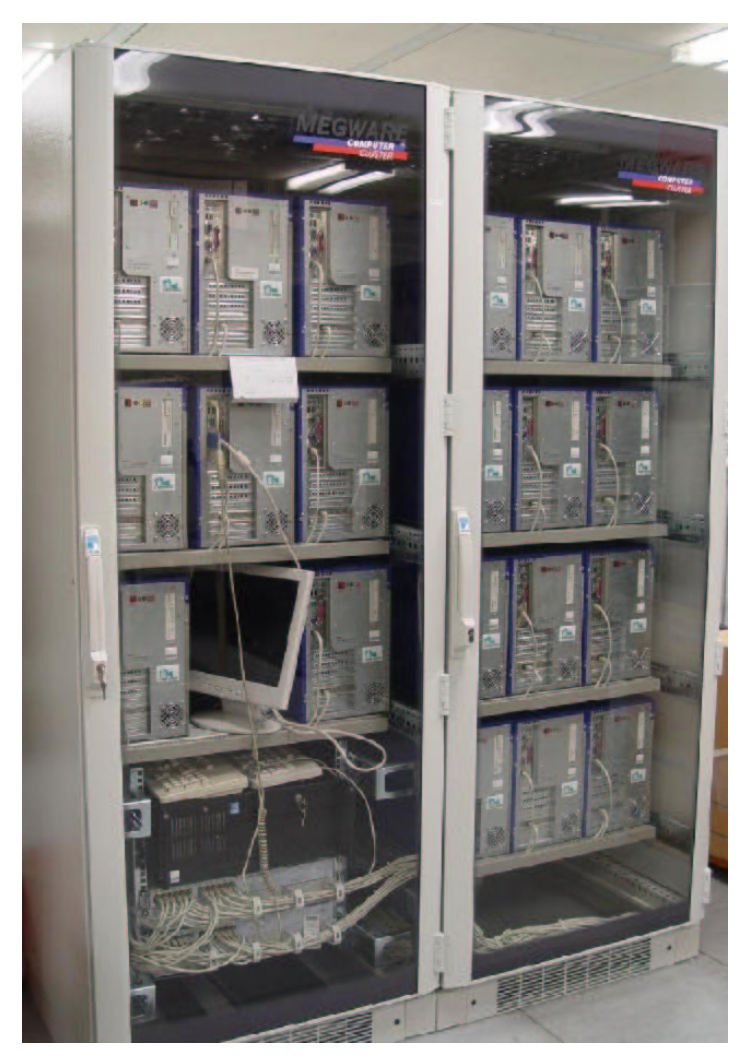

20 nodes dual XEON, 2.4 GHz

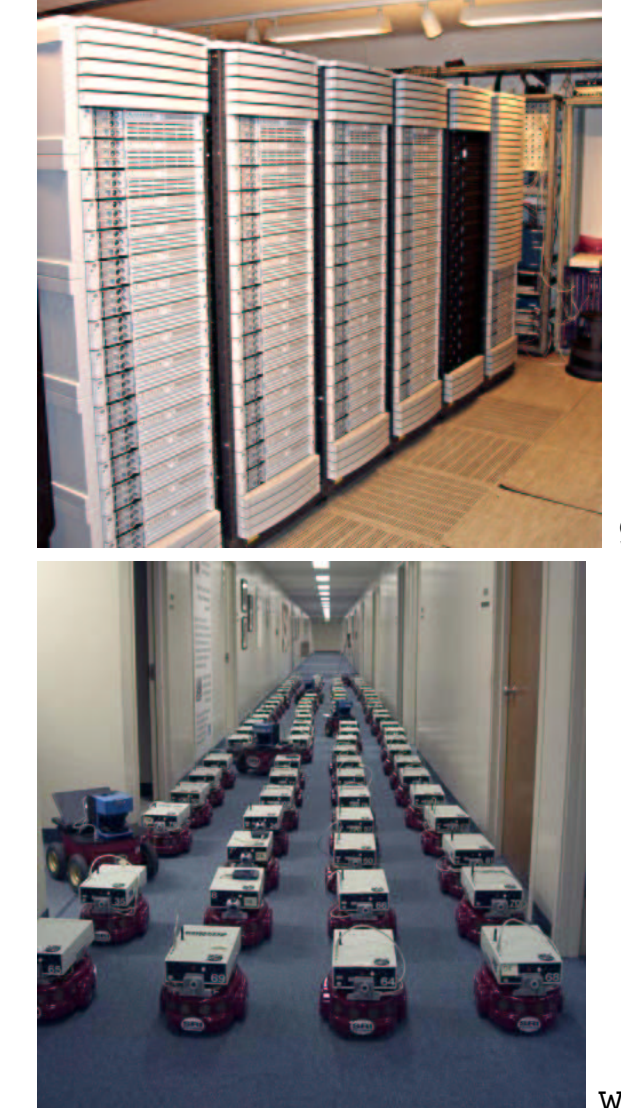

90 dual Itanium 2, 900Mhz

www.centibots.org

Können Sie sicherstellen, das diese Rechner alle gleich sind?

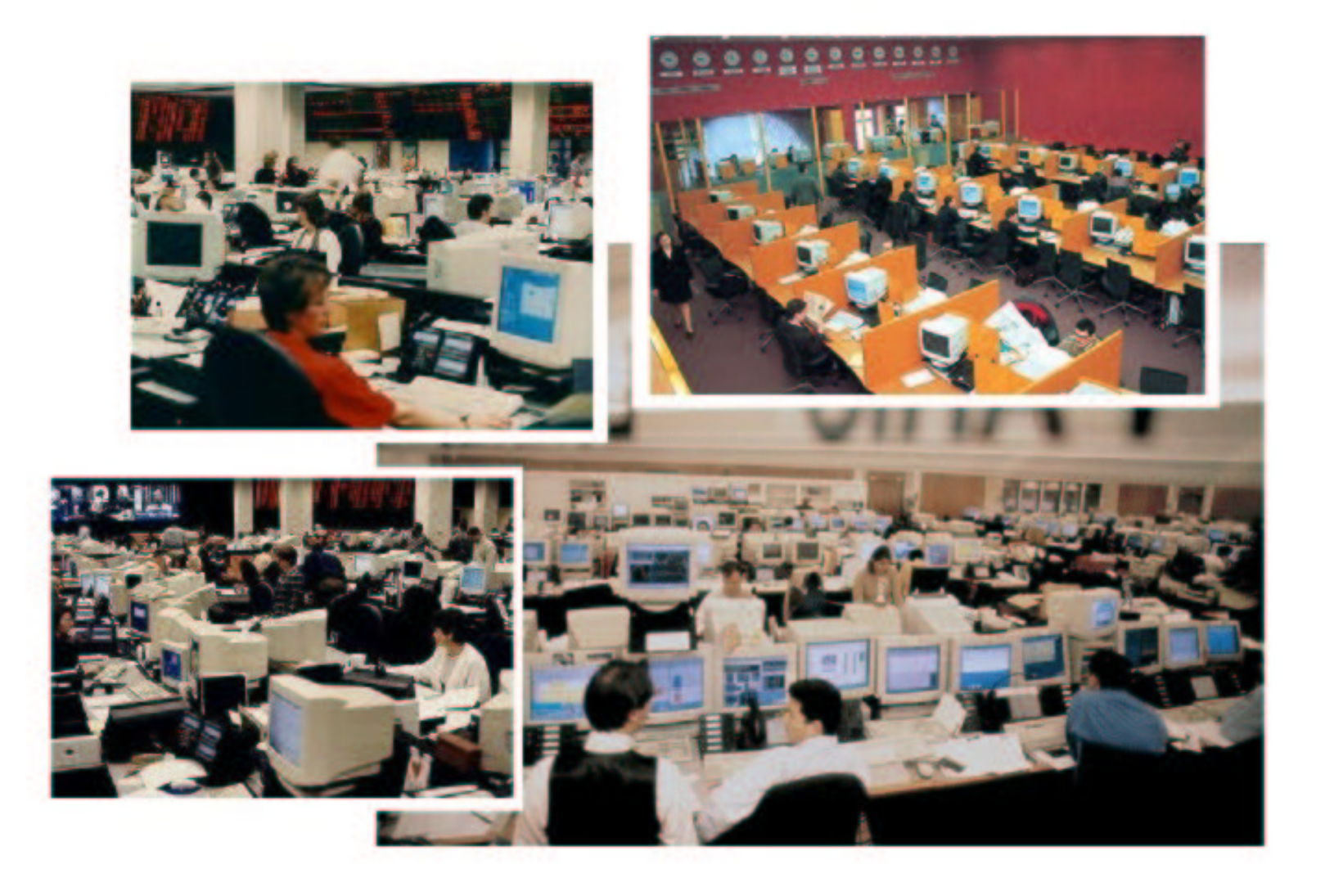

- Dauert viele Stunden  $\triangleright$
- Viele Fragen sind zu beantworten
- Gleiche Daten für jeden Rechner erneut eingegeben  $\triangleright$
- Wiederholende Arbeit ist stupide => Fehler  $\triangleright$
- "No simple sysadmin task is fun more than twice"
- Dokumentation fehlt, Reproduzierbarkeit?  $\triangleright$
- Jede Installation ist ungewollt einzigartig
- **Ein Installation per Hand skaliert nicht !**
- Dauert nur wenige Minuten  $\triangleright$
- Schnelle Wiederherstellung nach Hardwaredefekt (Disaster recovery)
- Identische Installationen garantiert (auch nach Monaten)
- Heterogene Hardware und unterschiedliche Konfigurationen einfach  $\triangleright$
- Gleichzeitige Installation vieler Rechner
- Junior Admins können FAI anwenden
- Automatische Dokumentation  $\triangleright$
- $\triangleright$  Spart sehr viel Arbeit (= Zeit = Geld). ROI!
- Haben Sie einen Plan für ihre Computer Infrastruktur?
- FAI macht alles, was ihr Systemadministrator zu tun hat, bevor der Benutzer das erste Mal auf einem neuen Rechner arbeiten kann
- Serverbasiertes Tool
- Skripts steuern vollautomatische Installation
- Installiert und konfiguriert das Betriebssystem und alle Anwendungsprogramme
- Kein Master Image notwendig
- Sehr modular durch Klassensystem
- Einfach erweiterbar und flexibel durch eigene Skripte (hooks)
- Es kann die Installation nicht planen :-(, aber
- **Plane die Installation und FAI installiert deinen Plan! :-)**

# **Wie funktioniert FAI ?**

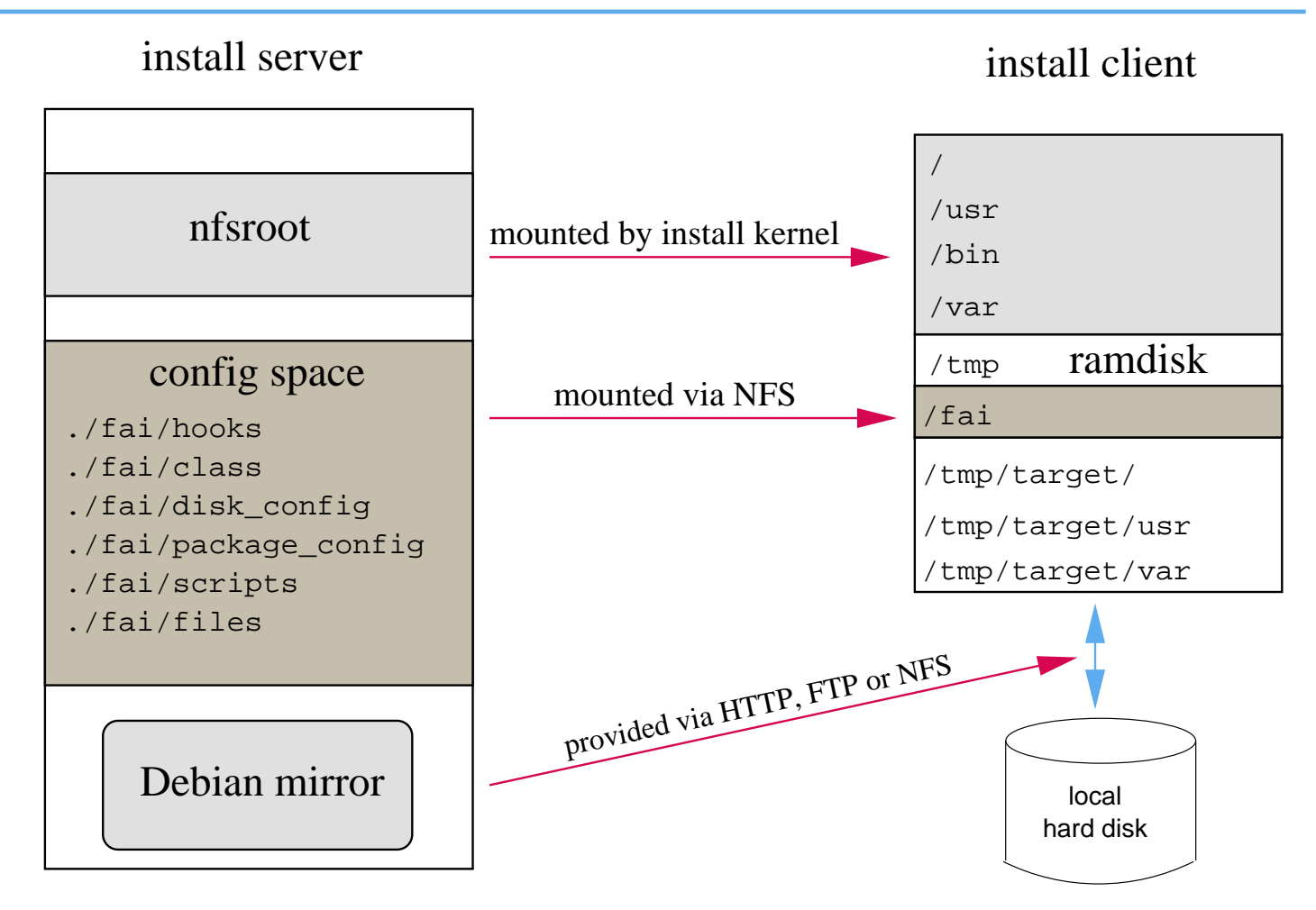

- Die Konfiguration liegt auf dem Install server  $\triangleright$
- Die Installation läuft auf dem Klienten  $\triangleright$
- Remotekontrolle während der Installation via ssh  $\triangleright$
- $\triangleright$  Server mit DHCP, NFS und TFTP (install server)
- Rechner mit Netzwerkkarte (install client)  $\triangleright$
- Booten geht aber auch von Floppy oder CD-ROM
- Nicht nötig: Floppy, CD-ROM, Tastatur, Grafikkarte
- Lokaler Spiegel von Debian (NFS, FTP oder HTTP)

#### $\triangleright$  Plattenplatz auf dem Server:

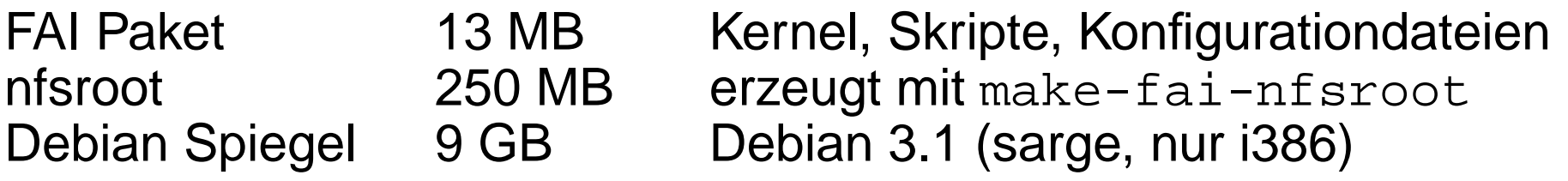

- Alle Install Clients nutzen die gleichen Verzeichnisse
- **Konstanter Plattenplatz**
- Plane deine Installation!  $\triangleright$
- Booten via PXE und Kernel via TFTP holen
- Rechner startet vollständiges Linux, ohne lokale Platte zu benutzen  $\triangleright$
- Hardwareerkennung und Kernel Module laden  $\triangleright$
- Klassen und Variablen definieren  $\triangleright$
- Festplatten partitionieren  $\triangleright$
- Dateisysteme erzeugen und mounten  $\triangleright$
- Software Pakete installieren  $\triangleright$
- Betriebssystem und Anwendungen konfigurieren
- Protokolldateien lokal und auf Install Server speichern
- Neu installiertes System booten
- Ein Rechner gehört zu mehreren Klassen  $\triangleright$
- Priorität von niedrig nach hoch
- Beispiel: DEFAULT SMALL\_IDE GRUB GNOME demohost LAST  $\triangleright$
- Klassen werden über Skripte in /fai/class definiert
- Alle Teile der Installation nutzen das Klassenkonzept
- Konfiguratitonsdateien werden anhand der Klassennamen ausgewählt
- Mit  $\mathtt{fcopy}$  wird klassenbasiert ein Template kopiert  $\triangleright$
- Erfahrener Admin kreiert die Klassen  $\triangleright$
- Junior Admin ordnet die Klassen den Rechnern zu  $\triangleright$
- Junior Admin installiert die Rechner
- Junior Admin <del>installiert die Rechner</del> lässt installieren ;-)

### **Verzeichnisse im Config Space**

- |-- class/
	- $| -- 01a$ lias
	- |-- 06hwdetect.source
	- | |-- 24nis
	- | |-- ATOMCLIENT.var
	- | |-- DEFAULT.var
	- $' -- demo$
- |-- disk\_config/
	- | |-- ATOMCLIENT
	- $| --$  SMALL\_IDE
	- $' --  $foobar04$$
- |-- package\_config/
	- $| --$  BEOWULF
	- -- DEBIAN\_DEVEL
	- | |-- DEMO
	- -- GERMAN
	- $| --$  GNOME
	- | '-- nucleus

Beispiel: /fai/disk\_config/SMALL\_IDE:

# <type> <mountpoint> <size in mb> [mount options] [;extra options]

disk\_config hda

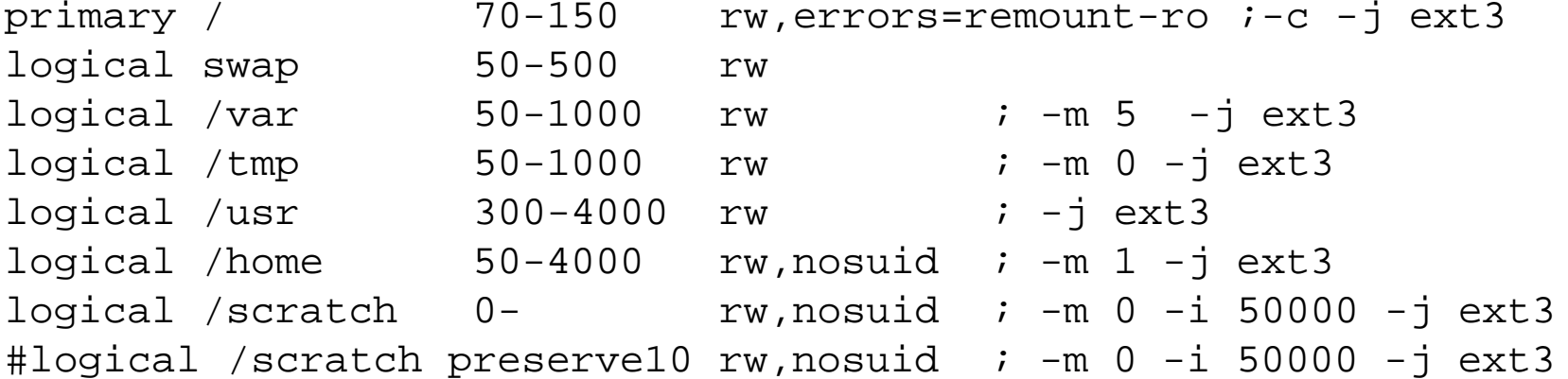

#### Beispiel: /fai/package\_config/BEOWULF:

```
# packages for Beowulf clients
```

```
PACKAGES install BEOWULF_MASTER
gmetad apache
```

```
PACKAGES install
fping jmon ganglia-monitor
rsh-client rsh-server rstat-client rstatd rusers rusersd
```

```
dsh update-cluster-hosts update-cluster etherwake
```

```
lam-runtime lam4 lam4-dev libpvm3 pvm-dev mpich
scalapack-mpich-dev
```
- Aktionen wie bei apt-get: install, remove und taskinst, taskrm, aptitude
- Abhängigkeiten innerhalb der Pakete werden aufgelöst
- dpkg -get-selections auch möglich

### **Verzeichnisse im Config Space**

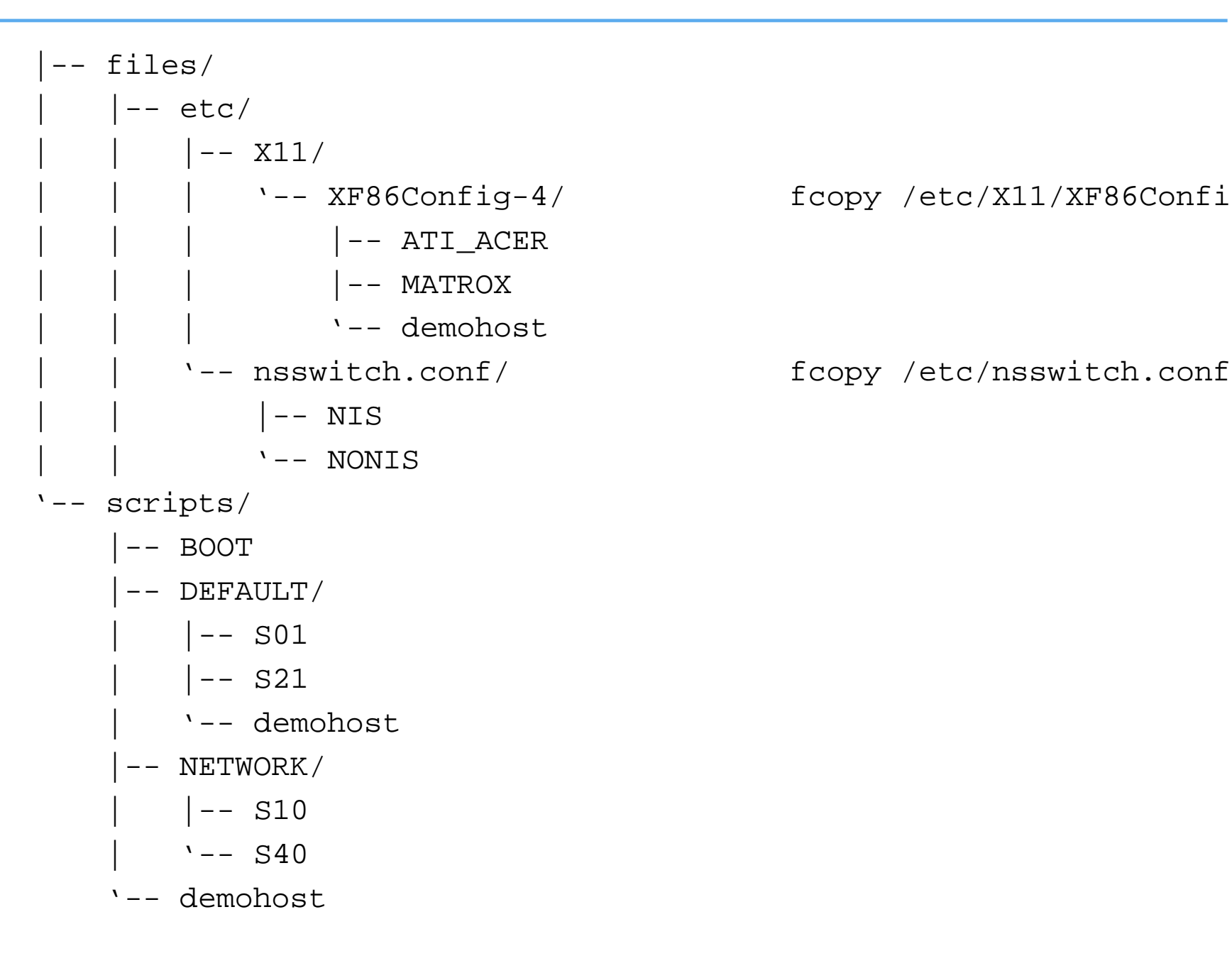

#### | | | '-- XF86Config-4/ fcopy /etc/X11/XF86Config-4

```
# create NIS/NONIS config
fcopy -M /etc/nsswitch.conf /etc/host.conf
fcopy -i /etc/ypserv.securenets # only for yp server
ifclass NONIS && rm -f $target/etc/defaultdomain
if ifclass NIS; then
    echo $YPDOMAIN > $target/etc/defaultdomain
    rm -f $target/etc/yp.conf
    for s in $YPSRVR; do
        echo "ypserver $s" >> $target/etc/yp.conf
    donefiifclass USR_LOCAL_COPY && mount -o ro $bserver:/usr/local /usr/local
    cp -a /usr/local $target/usr
\}fcopy -M /etc/X11/XF86Config-4 && rm -f $target/etc/X11/XF86Config
```

```
files:any::
      $ \{ target \} / dev \ include = fd* \ mode = 666 \ action = fixall \ r = 1editfiles:any::
    $ target /etc/fstab
          AppendIfNoSuchLine "none /proc/bus/usb usbdevfs defaults"
          AppendIfNoSuchLine "/dev/fd0 /floppy auto users,noauto 0 0"
   \}${target}/etc/inittab
      ReplaceAll "/sbin/getty" With "/sbin/getty -f /etc/issue.linuxlogo"
   \}HOME_CLIENT::
    $ target /etc/fstab
     HashCommentLinesContaining "/home "
     AppendIfNoSuchLine "${hserver}:/home /home nfs rw,nosuid 0 0"
   \}
```
- **d–i** Sei klein !!! Und modular. Passe ins RAM!
	- Menugesteuerte manuelle Installation eines Rechners  $\triangleright$
	- $\triangleright$  Frage nach Sprache, danach frage viel mehr in dieser Sprache
	- Decke übliche Installationen ab (debconf)
	- Installiere Basis System
	- discover1 zur Hardwareerkennung
- **FAI ▷ Kein einziger Tastenanschlag!** 
	- Computer Infrastruktur: Erst planen, dann installieren lassen
	- Keine Platzbeschränkung (Plattenplatz ist billig)
	- $\triangleright$  Klassenkonzept für Gruppierung von Rechnern
	- Zentrale Haltung der Konfigurations- und Logdateien aller Rechner
	- Installiere und Konfiguriere alles
	- $\triangleright$  Konfigurationsskripte in shell, perl, cfengine, expect,...
	- discover2 zur Hardwareerkennung polities and political production of p.23/27

### **Installationszeiten**

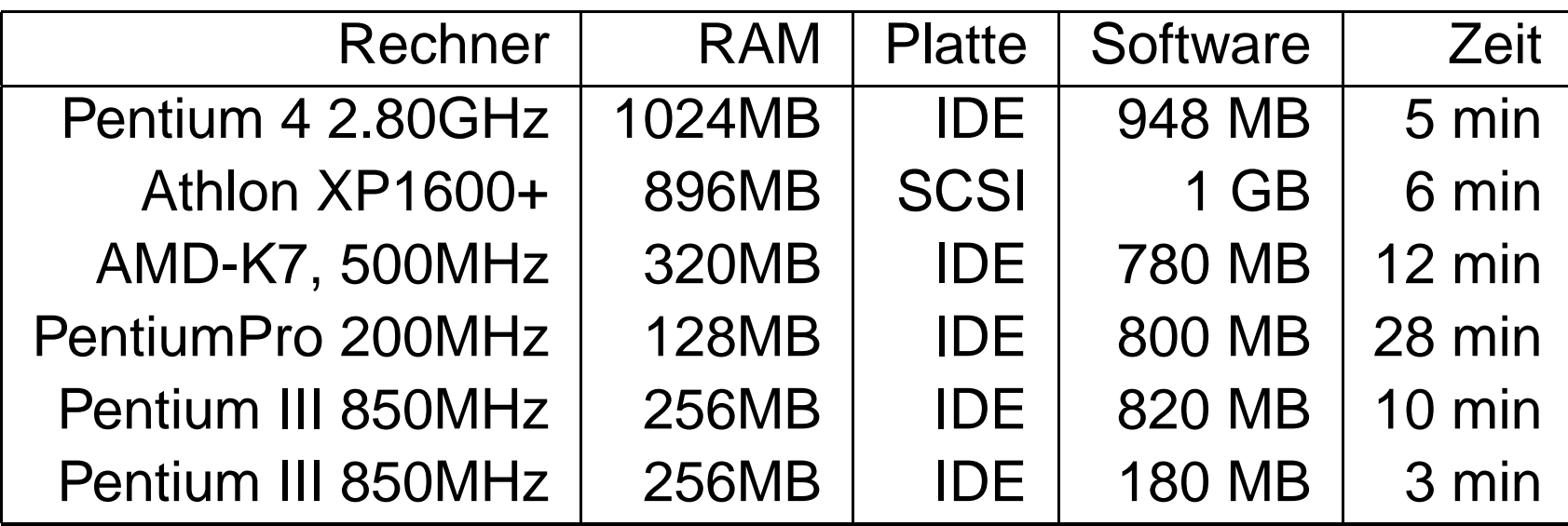

Installation mehrerer Knoten in einem Beowulf Cluster:

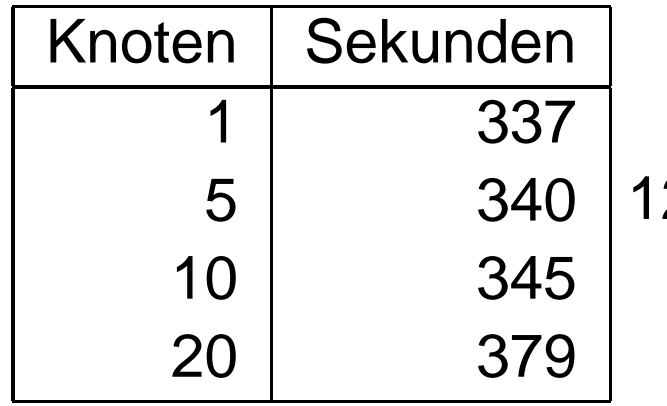

12% mehr Zeit bei 20 Rechnern.

#### **FAI Benutzer**

- $\triangleright$ Netcologne, Prionet, MPI Meteorologie, DESY, ZEDAT Fu-Berlin, BLB Karlsruhe, HBT
- IFW-Dresden, Germany, 100+ hosts, cluster, (i386 and IA64)
- Physics department (FU Berlin), 139+ hosts
- $\triangleright$ Host Europe, 250 hosts
- Lycos Europe, search engine, 200+
- Ewetel, ISP and telco, 65 hosts at 3 locations
- Physics department, university Augsburg, 80+
- $\triangleright$ Mathematics department, university Paderborn, 120+ clients and servers
- $\triangleright$ fms-computer.com, Germany, 200-300 hosts in several clusters for customers
- $\triangleright$ HPC2N, 2 clusters listed in top500.org, 192 dual Opteron, 120 dual Athlon
- Computer-aided chemistry, ETH Zürich, cluster, 45 dual Athlon nodes, 15 single nodes
- Electricité de France (EDF), France, 200 hosts
- $\triangleright$ MIT Computer science research lab, 200 hosts
- $\triangleright$ Danmarks Meteorologiske Institut, 85+ hosts
- University of New Orleans, 72 node Beowulf cluster
- Brown University, Dep. of Computer Science, 300+ hosts
- University of West Bohemia, Czech Republic, 180+

#### **FAI-CD** $\triangleright$

#### **Debconf Supprt, preseeding**  $\triangleright$

- Update Tool für tägliches Update  $\triangleright$
- $\triangleright$  GUI für faimond(8)
- $\triangleright$  Cfengine 2 Unterstützung
- $\triangleright$  Subversion, arch Unterstützung
- $\triangleright$  Erweiterung von fcopy
- Neues Tool zur Partitionierung
- Proof of Concept für RedHat, Suse, **Ubuntu Linux**
- Aufteilung in mehrere Pakete (Dokumentation, Server, Client)  $\triangleright$
- FAI Wiki  $\triangleright$
- FAI Entwickler Workshop im April 2005
- Homepage: http://www.informatik.uni-koeln.de/fai  $\triangleright$
- Aktive Maillingliste: linux-fai@uni-koeln.de
- CVS Zugriff, Beispiele der Log Dateien  $\triangleright$
- Mehr als 90 detailierte Berichte von Benutzern
- FAI läuft auf i386, amd64, IA64, SPARC, PowerPC, ALPHA
- Installiert auch Solaris auf SUN Sparc
- 5 Jahre FAI, Erfahrung, Rückmeldungen, Patches durch Benutzer
- Kommerzieller Support: fai-cluster.de